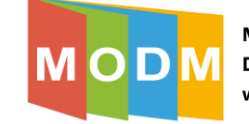

## **Zakładanie konta i logowanie**

1. Aby założyć konto na platformie **Wordwall** należy wejść na stronę <https://wordwall.net/pl> a następnie wybrać opcję "**utwórz konto**" (1) w prawym górnym rogu strony lub "logowanie" (2), jeżeli posiadasz już konto:

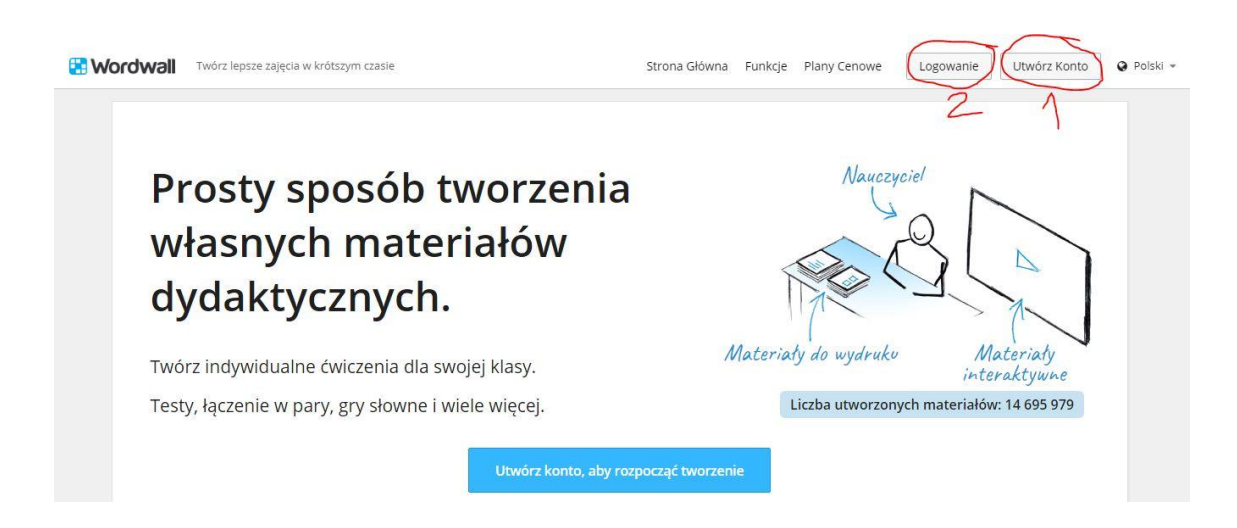

2. **Tworzenie konta** – uzupełnij dane (adres e-mail, hasło i ponowne potwierdzenie hasła, zaakceptuj warunki użytkownika i politykę prywatności). Wybierz opcję "Utwórz konto" (1). Na podany adres mailowy dostaniesz potwierdzenie utworzenia konta, nie jest wymagane dodatkowe potwierdzenie jego utworzenia.

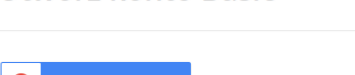

Utwórz konto Basic

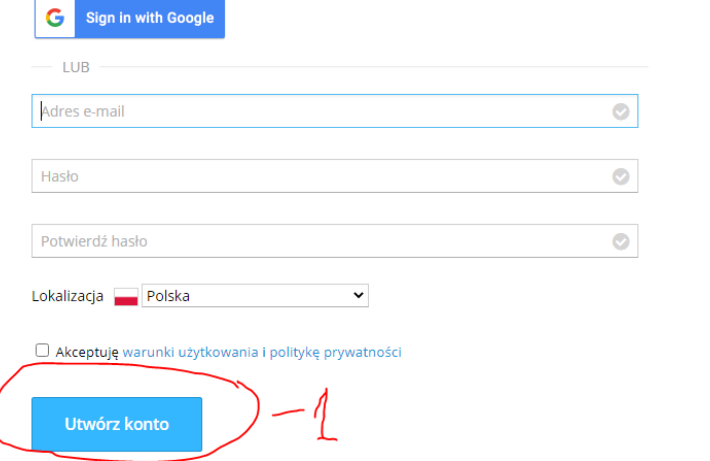

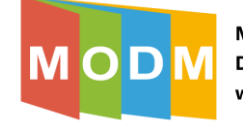

3. Po utworzeniu konta i zalogowaniu się można przystąpić do pracy z aplikacją:

Widok menu po pierwszym logowaniu:

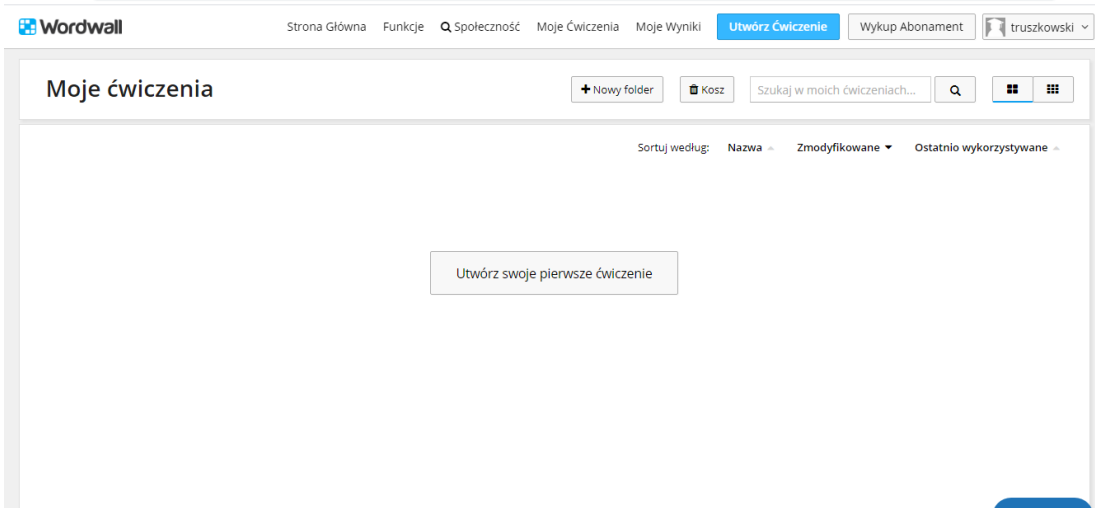